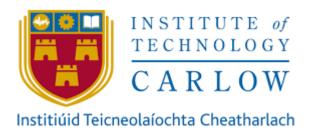

# Coeliac Disease Symptom Tracker

# Design Document

Student: Niamh Coleman (C00205225)

Supervisor: Joseph Kehoe

**Date:** 14/12/2018

## **Contents**

| Introduction        | 3  |
|---------------------|----|
| Front-end           | 4  |
| Screen-flow diagram | 4  |
| Database            | 6  |
| System Architecture | 6  |
| Database Layout     | 8  |
| Server              | 10 |
| Database Tables     | 10 |
| Users Table         | 10 |
| Symptoms Table      | 12 |
| Emotions Table      | 13 |
| Entries Table       | 14 |
| symptomEntry Table  | 16 |

## Introduction

After completion of this document, the reader will have a thorough understanding of the work required to create the application in full. This document will equip the reader to develop the application decribed herein, with a thorough understanding of the internal architecture and user interface layout. The learning outcomes of this document will be covered in three sections; front-end, database and server. The front-end section will cover the user interface layout and screen navigation of the application. The database section will cover an overview of the entire databse and the subsection of it that is being used by this project. The server section of the document will contain the code for the functions that the application needs to carry out against the database. This information will enable the reader to develop this application in its entirety. Previous documentation for this project has defined the main functionality and use cases of this application. The application will allow users to track their physical symptoms and emotions relating to coeliac disease. This application will provide information that is crucial to their continued wellbeing by allowing the individual to keep track of the symptoms that they possess and the severity of those symptoms. The application will be cross-platform and will consider ease-of-use to be a top priority.

## **Front-end**

## Screen-flow diagram

The application follows a simple navigation system where all pages can be accessed via the tabs at the top of the screen. This navigation style is used due to how easy it is for a user to intuitively use the application. The simple user interface allows the user to carry out functions quickly. Due to the nature of the application, this is extremely important. Being able to quickly navigate and carry out objectives within the application helps encourage the user to use the application consistently and often.

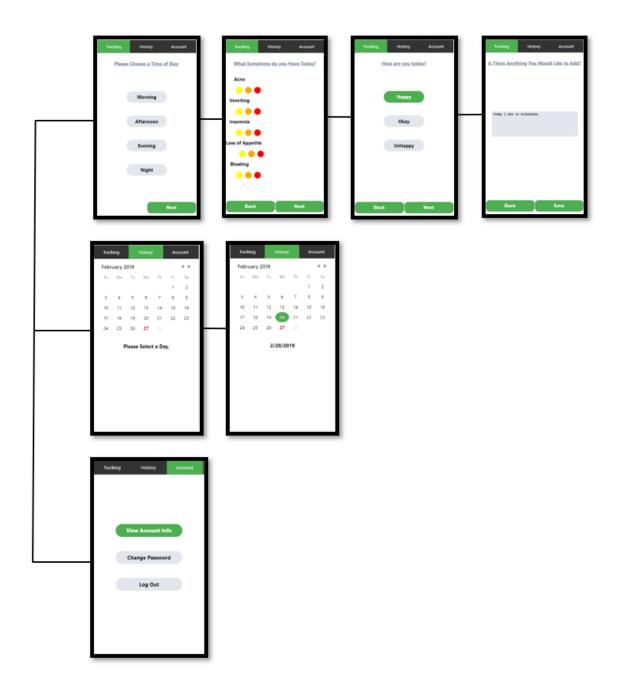

The tab bar will always be present at the top of the screen (figure 1). This menu allows the user to intuitively access all pages without having to navigate a complex screen access layout.

The application utilises a menu bar which will always be present at the bottom of the screen (figure 1). This menu allows the user to easily access all pages without having to navigate a complex screen access layout. The current page open will be indicated by a green background colour. This approach is familiar to all users and requires minimum user training.

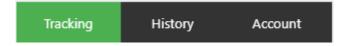

Figure 1.

## **Database**

A database is an organised collection of data with the purpose of storage and retrieval of information. In this application, the database will serve the purpose of storing information regarding users and their symptoms and emotions. This will be done by creating multiple tables within a database and using the combined information stored there to provide the functionality required by the application.

## **System Architecture**

The system is comprised of a MySQL database, a Python MySQL application programming interface and a ReactJS user interface. These technologies were chosen by the leaders of the *Erasmus*+ project. The database is common among all students involved with the *Erasmus*+ project. The API is written using Python MySQL. An API is a set of operations that can be used by the application to carry out its primary functions. The API contains functions that add, delete, update and read from the database and return that information for use by the API. The user interface uses the API by making calls and requests and receiving responses in JSON format.

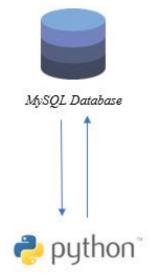

Flask/MySQL Back-end API

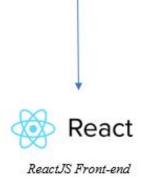

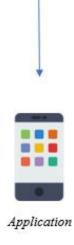

## **Database Layout**

The database is being shared among all the students involved in the *Erasmus*+ project. The following figure (figure 2) is the subset of the database that is used in this project. Figure 3 illustrates the database in its entirety.

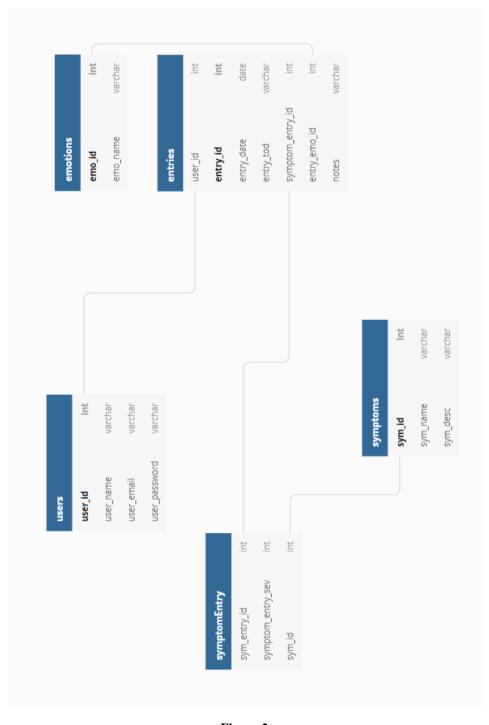

Figure 2.

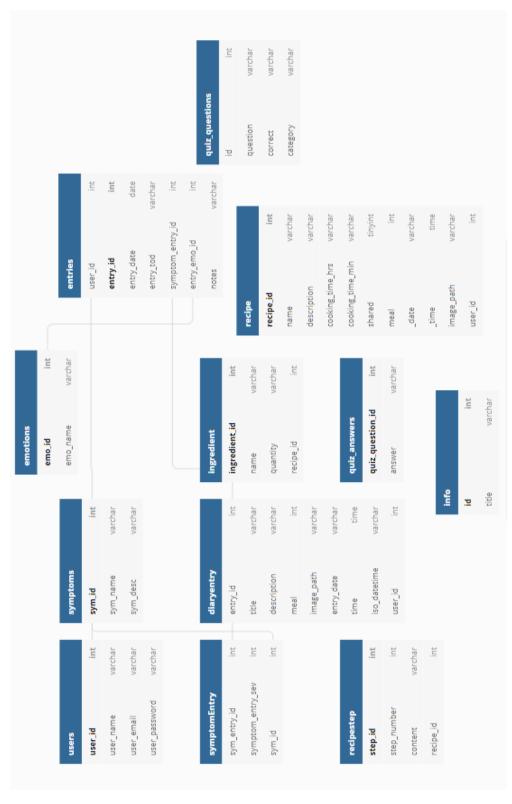

Figure 3.

## Server

#### **Database Tables**

#### **Users Table**

The users table will contain information on all users registered with the application. Users will be added to the users table upon registering with the application. The table will contain four columns; user ID, user name, email address and password. SQL statements are required for the following actions:

- Initial creation of the users table.
- Adding a new user to the table upon user registration.
- Change user password.
- Return account information about a specific user.

| Field Name    | Field Type   | Field Description                                                                        |
|---------------|--------------|------------------------------------------------------------------------------------------|
| user_id       | INT (6)      | A <b>unique</b> identification number that serves as primary key.                        |
| user_name     | VARCHAR(10)  | This field contains the name of the user entered at registration.                        |
| user_email    | VARCHAR (50) | This <b>unique</b> field contains the email address entered by the user at registration. |
| user_password | VARCHAR (50) | This field contains the password entered by the user at registration.                    |

#### **Table Creation:**

```
CREATE TABLE users (
```

user\_id INT(6) UNSIGNED AUTO\_INCREMENT PRIMARY KEY,

user\_name VARCHAR(10),

user\_email VARCHAR(50) UNIQUE,

user\_password VARCHAR(50)

);

#### Adding a User (Registration Use Case):

INSERT INTO users (user\_name, user\_email, user\_password)

VALUES (%name, %email, %password);

## **Change User Password (Change Password Use Case):**

UPDATE users SET user\_pass = %newpass WHERE user\_id = %user\_id;

## **Return User Information (Account Information Use Case):**

SELECT user\_name, user\_email FROM users WHERE user\_id = %user\_id;

## **Symptoms Table**

The symptoms table contains information on all symptoms. Users may not add new symptoms to the table. If there is a popular symptom that does not exist in the database, it will be added to the database by the developers. The table will contain three columns; a symptom ID, symptom name and a description of the symptom. SQL statements are required for the following actions:

- Initial creation of the table.
- Adding a symptom to the table.
- Retrieving all symptom names for use by the application.

| Field Name | Field Type   | Field Description                                    |
|------------|--------------|------------------------------------------------------|
| sym_id     | INT (6)      | A <b>unique</b> identification number that serves as |
|            |              | primary key.                                         |
| sym_name   | VARCHAR (20) | This <b>unique</b> field contains the name of the    |
|            |              | symptom.                                             |
| sym_desc   | VARCHAR (50) | This field contains a brief description of the       |
|            |              | symptom.                                             |

#### **Table Creation:**

```
CREATE TABLE symptoms (
sym_id INT(6) UNSIGNED AUTO_INCREMENT PRIMARY KEY,
sym_name VARCHAR(20) UNIQUE,
sym_desc VARCHAR(50)
);
```

#### Adding a New Symptom (Logging Symptoms Use Case):

```
INSERT INTO symptoms (sym_name, sym_desc)
VALUES (%example, %example);
```

#### Retrieving all Symptom Names (Creating User Interface):

SELECT sym\_name FROM symptoms;

#### **Emotions Table**

The emotions table contains information on all emotions in the database. Users may not add new emotions to the table. If there is a popular emotion that does not exist in the database, it will be added to the database by the developers. The table will contain three columns; an ID, emotion name and a description of the emotion. SQL statements are required for the following actions:

- Initial creation of the table.
- Adding an emotion to the table.
- Retrieving all emotion names for use by the application.

| Field Name | Field Type   | Field Description                             |
|------------|--------------|-----------------------------------------------|
| emo_id     | INT (6)      | A unique identification number that serves as |
|            |              | primary key.                                  |
| emo _name  | VARCHAR (20) | This unique field contains the name of the    |
|            |              | emotion.                                      |

#### **Table Creation:**

```
CREATE TABLE emotions (
emo_id INT(6) UNSIGNED AUTO_INCREMENT PRIMARY KEY,
emo_name VARCHAR(20) UNIQUE
);
```

#### Adding a New Emotion (Creating User Interface):

INSERT INTO emotions (emo \_name)

VALUES (%example);

#### **Retrieving all Emotion Names (Creating User Interface):**

SELECT emotion \_name FROM symptoms;

#### **Entries Table**

The entries table contains information on all entries by a user in the database. The table will contain five rows; a user ID, a datetime, a list of the symptoms entered, a list of the emotions entered, and any notes added by the user. SQL statements are required for the following actions:

- Initial creation of the table.
- Logging an entry in the table.
- Retrieving an entry from the table.

| Field Name       | Field Type   | Field Description                           |
|------------------|--------------|---------------------------------------------|
| user_id          | INT (6)      | The ID associated with the user making the  |
|                  |              | entry.                                      |
| entry_id         | INT (6)      | The unique ID associated with the           |
|                  |              | specifics of the entry (auto increment).    |
| entry_date       | DATETIME()   | The datetime when the entry was submitted   |
|                  |              | by the user.                                |
| entry_tod        | VARCHAR(10)  | Can consist of any one of the following:    |
|                  |              | morning, afternoon. evening, night.         |
| symptom_entry_id | INT(6)       | The ID associated with the specifics of the |
|                  |              | symptom(s) entered by the user.             |
| entry_emo_id     | INT(6)       | The ID associated with the specifics of the |
|                  |              | emotion(s) entered by the user.             |
| notes            | VARCHAR (25) | Any notes entered by the user associated    |
|                  |              | with the current entry.                     |

#### **Table Creation:**

```
CREATE TABLE entries (
user_id INT(6),
entry_id INT(6) AUTO_INCREMENT PRIMARY KEY,
entry_date DATE,
entry_tod VARCHAR(10),
symptom_entry_id INT(6),
entry_emo_id INT(6),
notes VARCHAR (25)
);
```

## Adding a New Entry (Logging Symptoms Use Case):

*Firstly, add the entry to the entries table:* 

INSERT into entries (user\_id, entry\_date, entry\_tod, symptom\_entry\_id, entry\_emo\_id,notes)

VALUES ( %user\_id, %entry\_date, %entry\_tod, %symptom\_entry\_id, %entry\_emo\_id, %notes);

Secondly, add each symptom to the symptomEntry table:

For row in symptomsList:

INSERT INTO symtomEntry (sym\_entry\_id, sym\_entry\_sev, sym\_id)

VALUES (%sym\_entry\_id, %sym\_entry\_sev, %sym\_id);

#### **Selecting an Entry (View History Use Case):**

SELECT \* FROM symptoms WHERE userID = \$id AND entryDate = \$dateChosen AND entryTime = \$timeChosen;

## symptomEntry Table

The entries table contains information on all symptoms entered by a user in an entry, as well as their corresponding severity.

| Field Name        | Field Type | Field Description                                                                 |
|-------------------|------------|-----------------------------------------------------------------------------------|
| sym_entry_id      | INT (6)    | Value corresponds with the                                                        |
|                   |            | symptom_entry_id in the <b>Entries</b> table.                                     |
| symptom_entry_sev | INT (6)    | This field contains the severity of the symptom entry i.e. low, moderate, severe. |
| sym_id            | INT (6)    | Value corresponds with a symptom ID in the <b>Symptoms</b> table.                 |

## **Table Creation:**

```
CREATE TABLE symptomEntry (
sym_entry_id INT(6),
symptom_entry_sev INT (6),
sym_id INT(6)
);
```

## Adding a New Entry (Logging Symptoms Use Case):

For row in symptomsList:

INSERT INTO symtomEntry (sym\_entry\_id, sym\_entry\_sev, sym\_id)
VALUES (%sym\_entry\_id, %sym\_entry\_sev, %sym\_id);